# POUR UTILISER VOTRE PACK BUSINESS ENTREPRISES **SUIVEZLE GUIDE!**

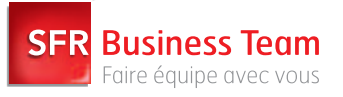

**SFRBUSINESSTEAM.FR**

# **TABLE DES MATIÈRES**

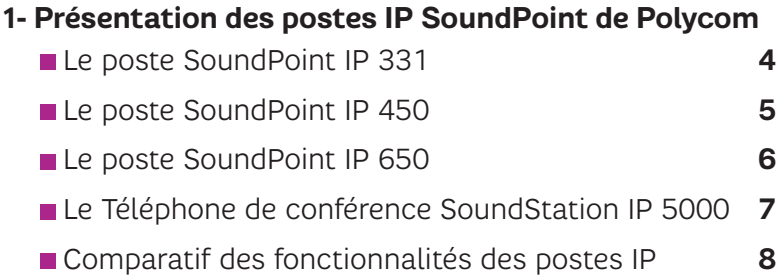

#### **2- Utilisation de votre poste**

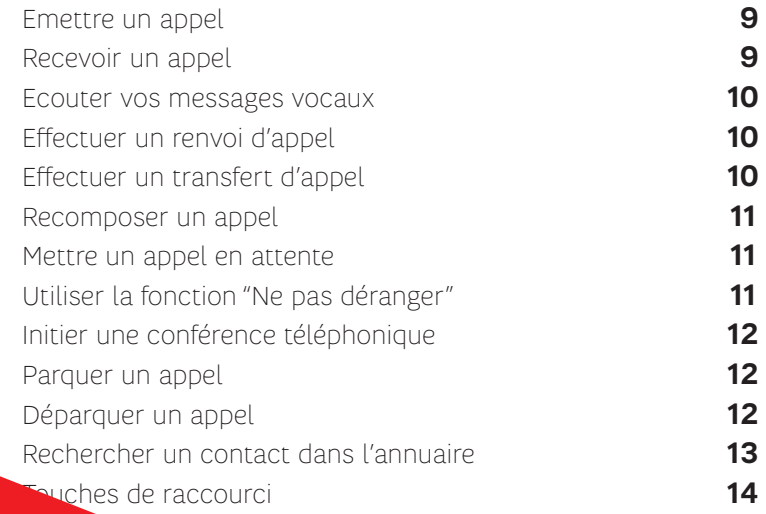

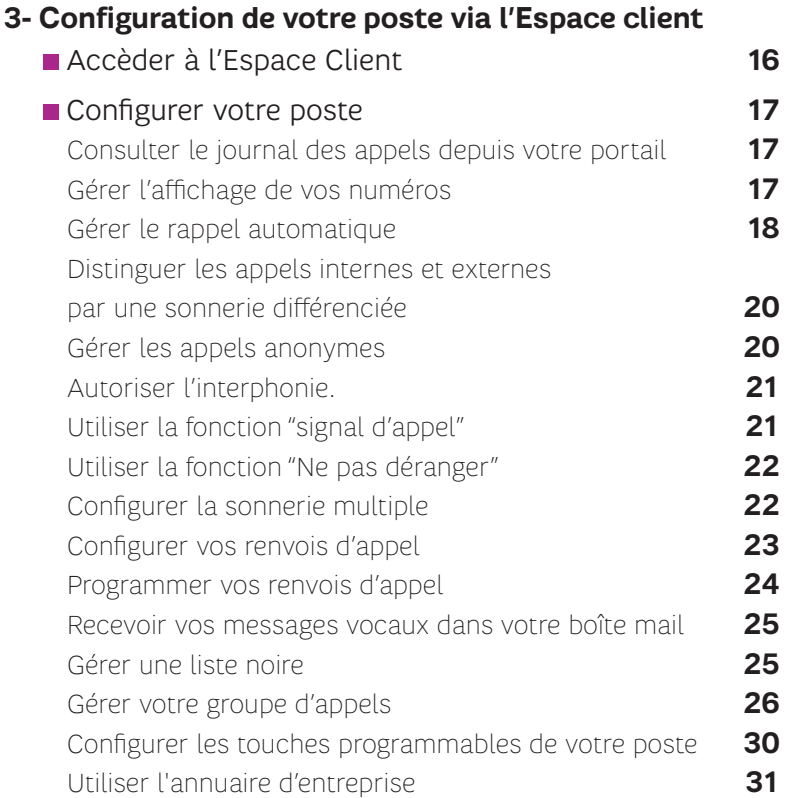

#### **PRÉSENTATION DES POSTES IP SOUNDPOINT DE POLYCOM 1**

# LE POSTE SOUNDPOINT **IP 331**

D'une excellente qualité sonore, ce poste est doté d'un haut-parleur Full Duplex reposant sur la technologie Acoustic Clarity de Polycom. Il est facile à configurer et à utiliser grâce à ses fonctionnalités adaptées aux besoins de l'entreprise.

- Ecran graphique LCD de 102 x 33 pixels
- ▶ 2 ports Ethernet commutés 10/100
- Prise en charge de l'alimentation par Ethernet IEEE 802.3af intégrée

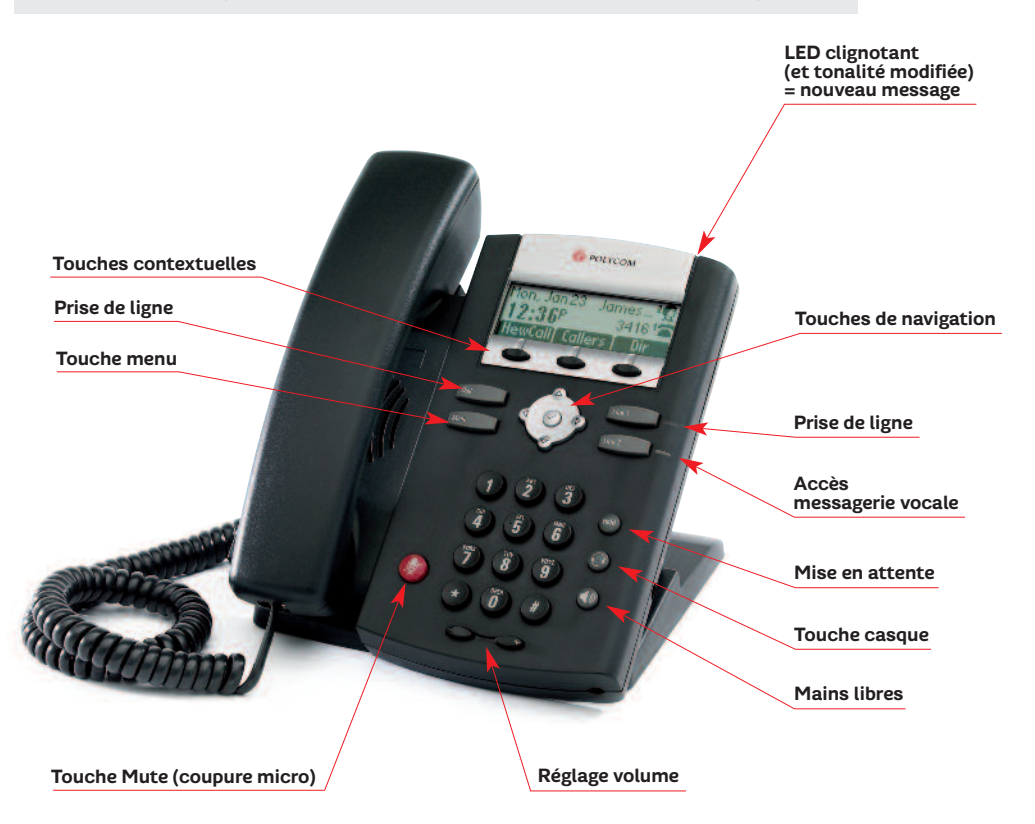

# LE POSTE SOUNDPOINT **IP 450**

Ce téléphone est doté de la technologie **Polycom HD Voice™** et d'un écran haute résolution avec rétroéclairage.

- Prise en charge de l'alimentation par Ethernet IEEE 802.3af intégrée
- Prise casque dédiée

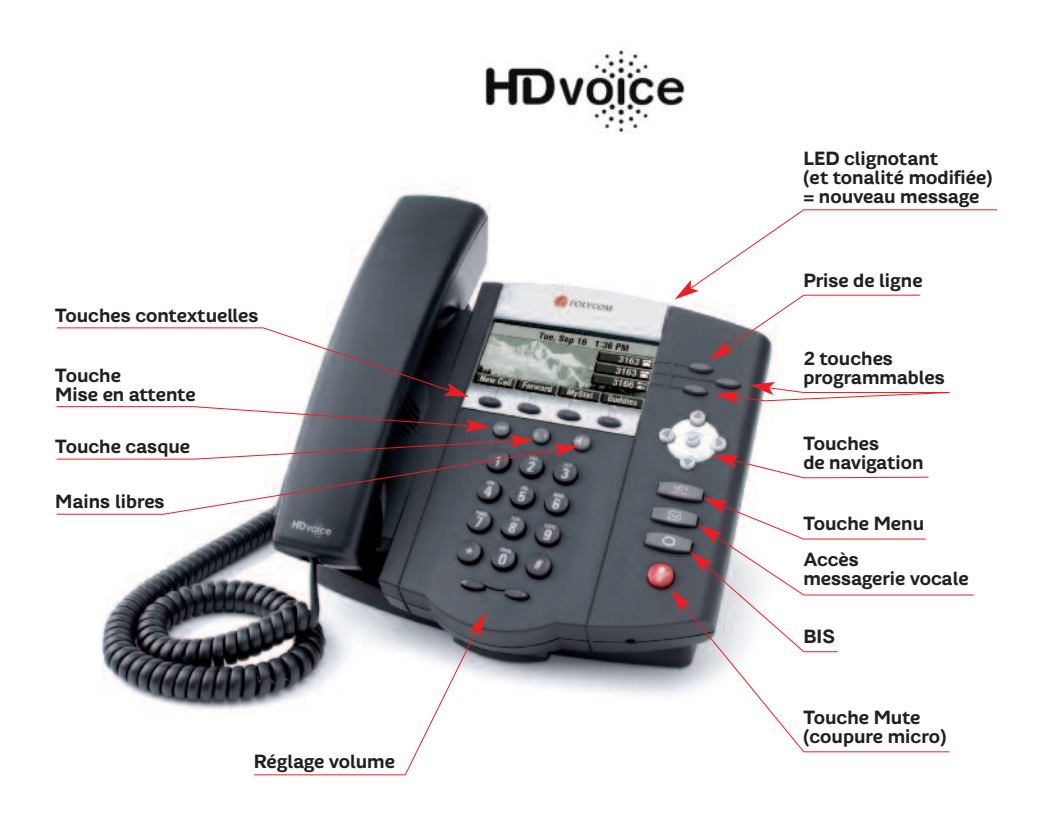

# LE POSTE SOUNDPOINT **IP 650**

C'est le téléphone IP haute performance doté de la technologie **Polycom HD Voice**TM et qui peut accueillir trois modules d'extension Polycom SoundPoint IP. Idéal pour un standard haut de gamme.

- Ecran graphique avec rétroéclairage
- Prise en charge de l'alimentation par Ethernet IEEE 802.3af intégrée

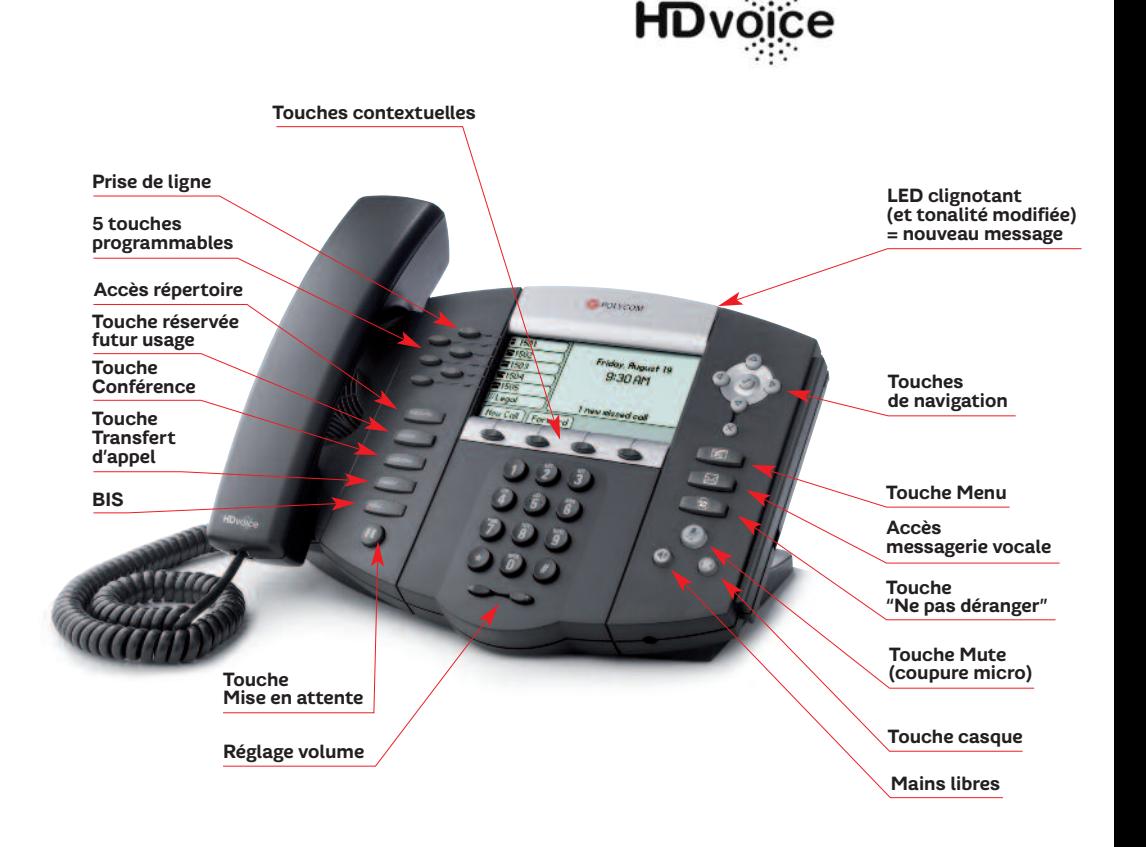

# LE TÉLÉPHONE DE CONFÉRENCE SOUNDSTATION **IP 5000**

Doté de la technologie Polycom HD Voice™, ce Téléphone de conférence IP avancé est conçu pour les petites salles de conférence et les bureaux de direction.

- Portée du microphone : 2,1 mètres
- Prise en charge de l' alimentation par Ethernet (PoE) intégrée

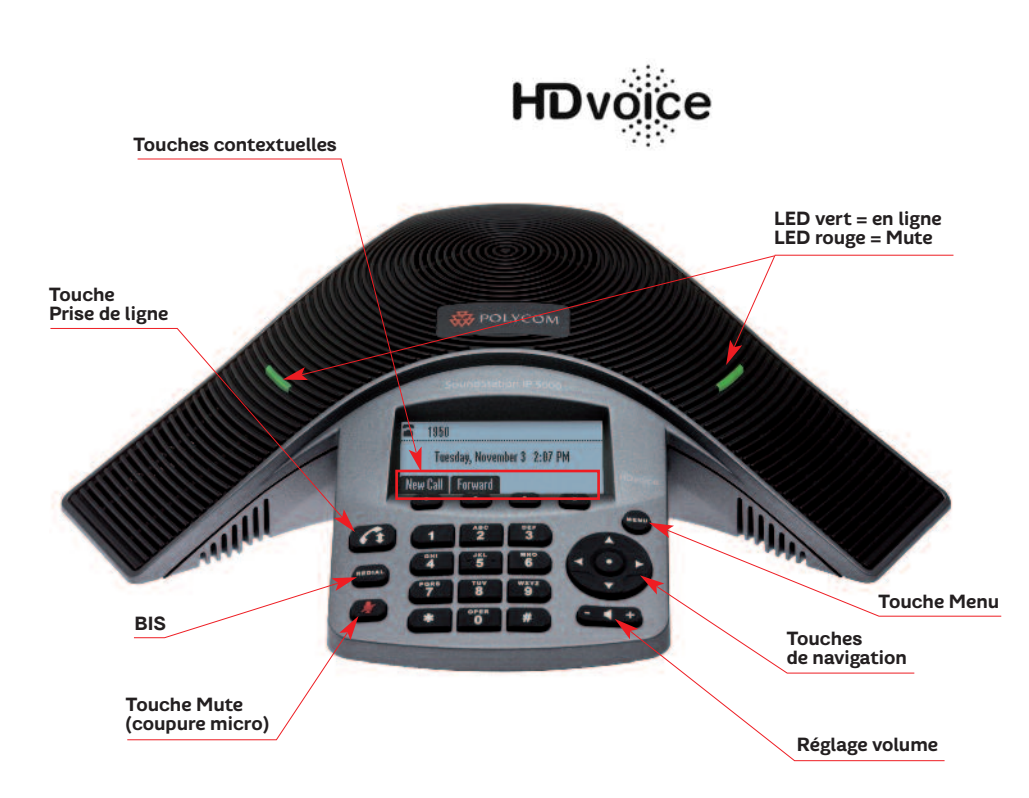

# **COMPARATIF** DES FONCTIONNALITÉS

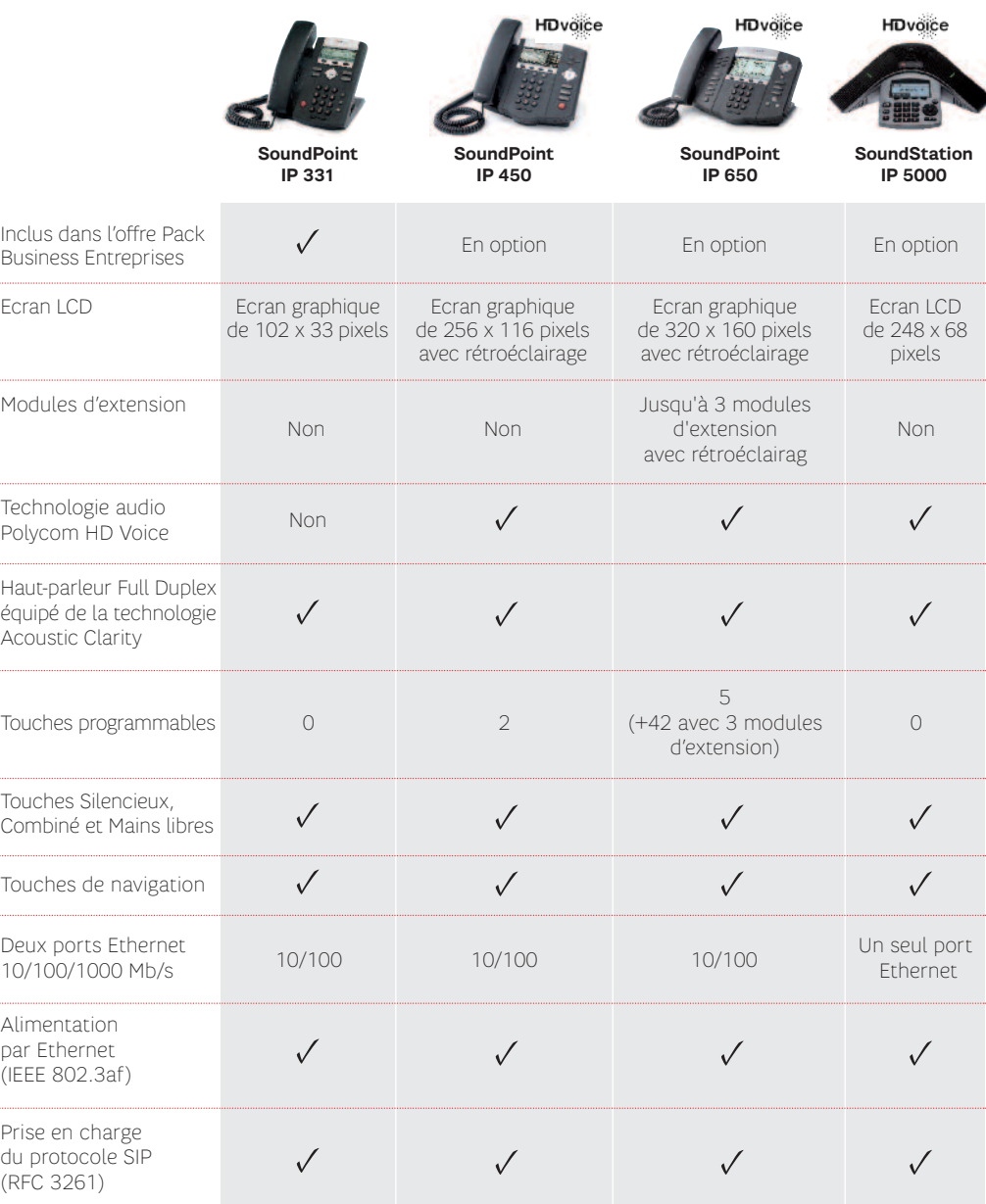

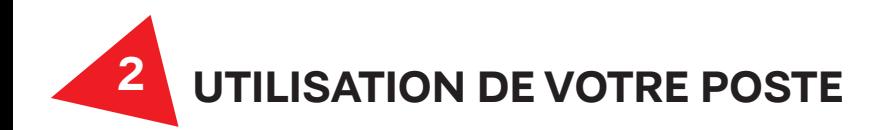

# **> Emettre un appel**

- **1.** Composez le 0 suivi du numéro de votre destinataire
- **2.** Décrochez le combiné ou utilisez la touche contextuelle **Appel** Pour le poste SoundPoint IP 331, appuyez sur la touche  $\Box$ .

ou

- **1.** Appuyez sur la touche contextuelle **NvAppel**
- **2.** Composez le numéro du destinataire
- **3.** Utilisez la touche contextuelle **Envoyer** Pour le poste SoundPoint IP 331, appuyez sur la touche  $\Box$ .

#### **A savoir**

L'espace code 0 ne doit pas être composé pour appeler les numéros privés de l'entreprise (aussi bien pour les lignes fixes que mobiles).

Au cours d'un appel, vous pouvez alterner entre les modes mains libres, casque ou combiné en appuyant sur les touches  $\bigcirc$ ,  $\bigcirc$  ou en décrochant le combiné.

Pour masquer votre numéro, composez le \*31 **+ Appel** , puis raccrochez. La confirmation suivante est alors émise : "Votre numéro de téléphone ne sera pas divulgué à vos correspondants". Raccrochez, votre numéro est alors masqué. Pour désactiver ce service, composez le #31 **+ Appel** , puis raccrochez.

# **> Recevoir un appel**

**Pour répondre à un appel entrant :** décrochez simplement le combiné ou utilisez la touche contextuelle **Répondre** .

Vous pouvez également utiliser la fonction mains libres en appuyant sur la touche .

#### **A savoir**

Les appels entrants peuvent être ignorés et transférés vers la destination de vos renvois sur occupation, en appuyant sur la touche contextuelle **Rejeter** .

#### **> Ecouter vos messages vocaux**

Vous pouvez accéder directement à votre messagerie vocale :

Pour le poste SoundPoint IP 331 : Appuyez sur la touche  $\Box$  .

Pour les postes SoundPoint IP 450 et 650 : Appuyez sur la touche  $\circ$ 

Dans tous les cas, vous pouvez composer le 123 pour accéder directement à votre messagerie vocale.

#### **> Effectuer un renvoi d'appel**

Cette fonction vous permet de renvoyer les appels reçus sur votre fixe, vers un autre numéro fixe, vers un mobile, ou vers votre messagerie.

#### **Vous avez la possibilité de configurer différents types de renvois d'appel :**

**1.** Appuyez sur les touches contextuelles **Plus** puis **Renvoi** .

- **2.** Sélectionnez le type de renvoi à activer :
- *"Toujours"* pour renvoyer tous les appels entrants,
- *"Non-réponse"* pour renvoyer tous les appels entrants qui n'ont pas été pris,
- *"Occupé"* pour renvoyer les appels entrants lorsque vous êtes déjà en communication.
- **3.** Saisissez 0, suivi du numéro du destinataire de vos renvois (le code 0 ne doit pas être composé pour appeler les numéros privés de l'entreprise).
- **4.** Puis appuyez sur "Activer".

Dans le cas du renvoi immédiat, l'icône **au la paraît sur l'écran de votre terminal** (uniquement sur SoundPoint IP 450, 650 et IP 5000).

#### **Pour désactiver le renvoi d'appel :**

- **1.** Appuyez sur les touches contextuelles **Plus** puis **Renvoi** .
- **2.** Sélectionnez le type de renvoi à désactiver.
- **3.** Puis appuyez sur "Désactiver".

#### **> Effectuer un transfert d'appel**

La fonction "Transfert d'appel" vous permet de rediriger les appels reçus sur votre poste vers le correspondant de votre choix.

- **1.** En communication, appuyez sur la touche **Transfr** (l'appel actif est placé en attente). Pour transférer l'appel à l'aveugle, appuyez sur "Aveugle"
- **2.** Ensuite, appelez l'interlocuteur vers lequel vous voulez transférer l'appel.
- **3.** Au choix, attendez d'être en communication avant de transférer l'appel ou appuyez immédiatement sur **Transfr** .

#### **A savoir**

Le transfert peut être annulé pendant la manipulation en appuyant sur la touche **Annuler** . Votre premier appel est alors repris.

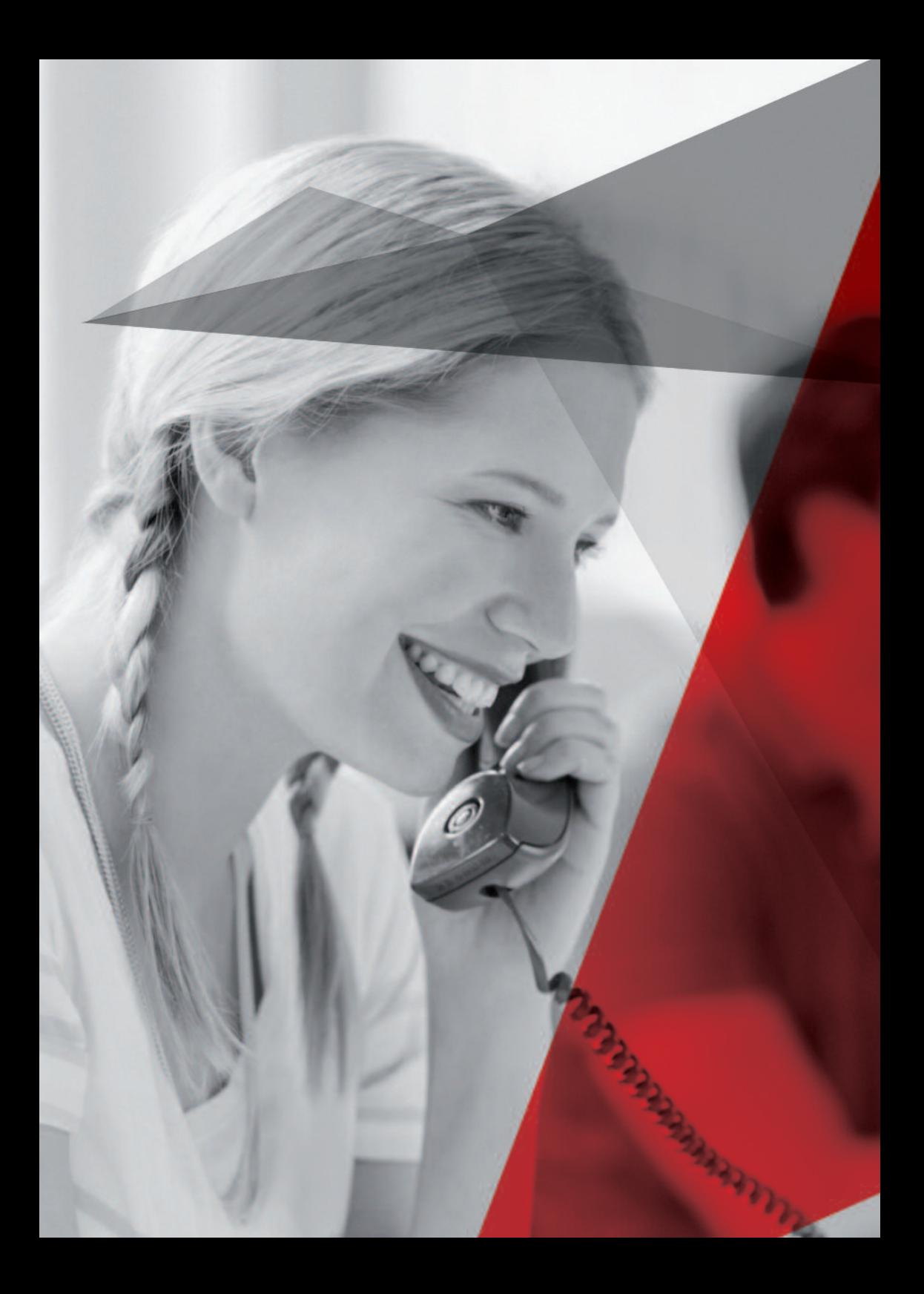

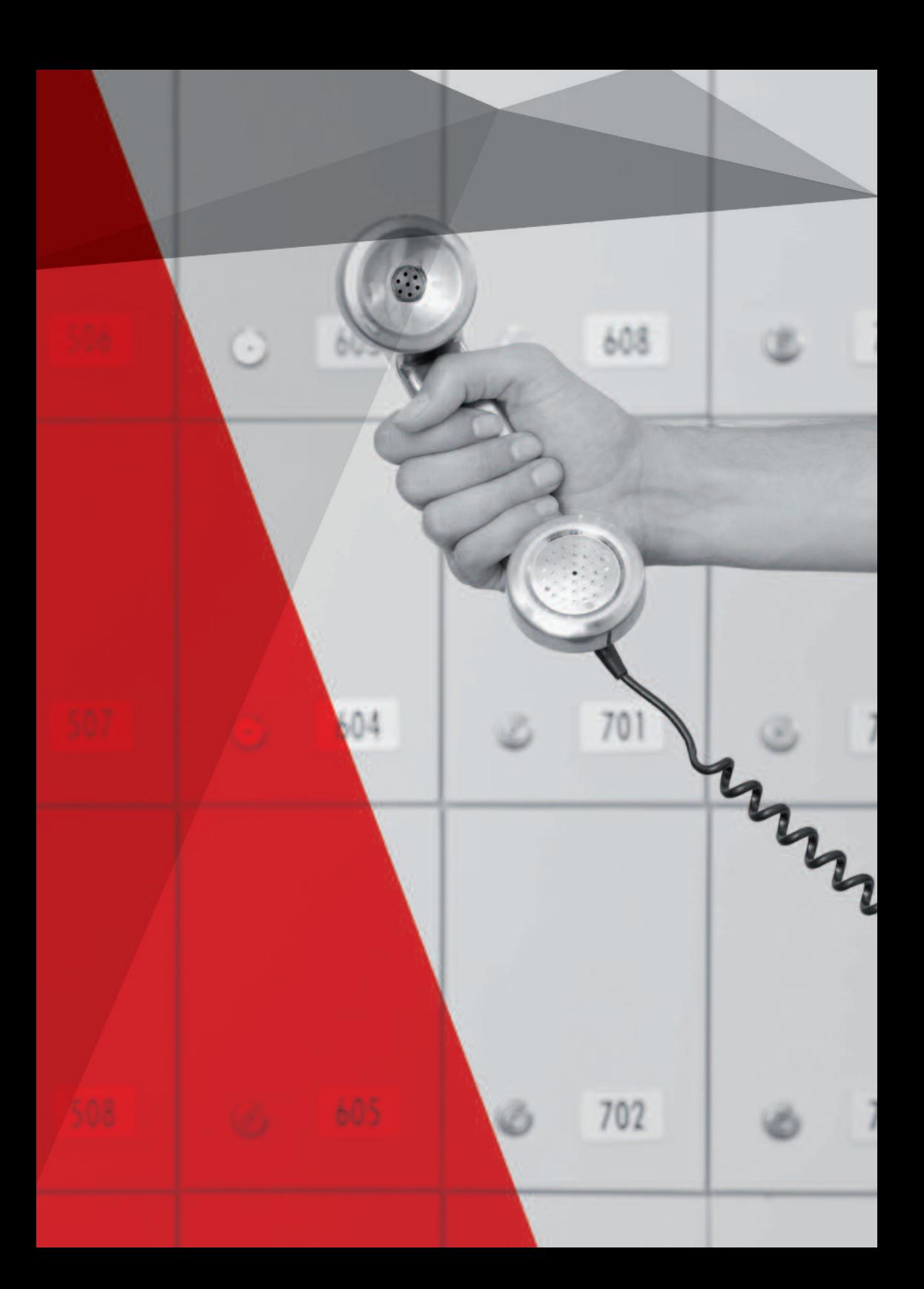

### **> Recomposer un appel**

Tous les appels entrants et sortants sont enregistrés dans le journal des appels du téléphone. Vous pouvez accéder à ce journal à l'aide des touches de navigation :

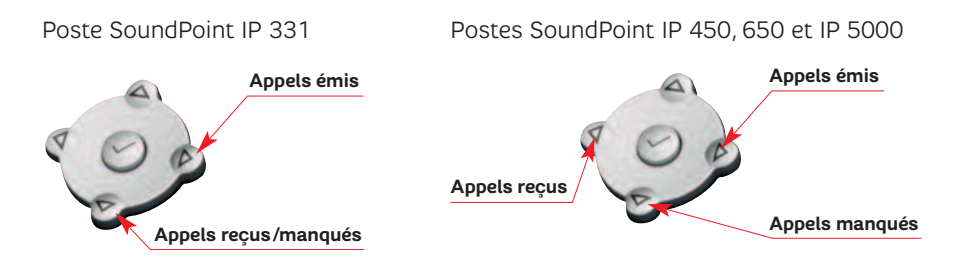

### **> Mettre un appel en attente**

- **1.** Au cours d'un appel, appuyez sur  $\circledast$  ou sur la touche contextuelle **Attente** (pour le SoundPoint IP 331).
- **2.** Pour reprendre l'appel, appuyez de nouveau sur  $\circledast$ ou sur la touche contextuelle **Reprendre** (pour le SoundPoint IP 331). Vous êtes de nouveau en communication avec votre correspondant.

#### **A savoir**

Si votre gestionnaire de flotte l'à configurée, le correspondant en attente peut entendre l'annonce de mise en attente personnalisée.

# **> Utiliser la fonction"Ne pas déranger"**

#### **Pour activer et désactiver la fonction"Ne pas déranger" :**

Appuyez sur la touche **MENU**, sélectionnez "Services d'appels", puis "Ne pas déranger". Lorsque ce service est activé, l'icône **x** clignote à l'écran.

*NB : Sur le poste SoundPoint IP 650, appuyez directement sur la touche . Lorsque ce service est activé, l'icône clignote à l'écran.* x

#### **A savoir**

Lorsque la fonction est activée, tous vos appels entrants seront redirigés vers la destination de votre renvoi sur occupation.

Si le renvoi sur occupation est en position "désactivé," vos correspondants entendront une tonalité occupée.

### **> Initier une conférence téléphonique**

- **1.** Entrez en communication avec votre 1er correspondant.
- **2.** Appuyez sur la touche contextuelle **Plus** , puis sélectionnez **Conf** . Votre 1er correspondant est alors mis en attente.
- **3.** Appelez le 2<sup>e</sup> correspondant.
- **4.** Une fois en ligne avec votre correspondant, appuyez sur la touche **Conf** . La conférence téléphonique est alors engagée.

Pour intégrer un nouvel interlocuteur à la conférence téléphonique, effectuez de nouveau les points 2 à 4.

#### **A savoir**

Vous pouvez utiliser directement la touche de votre poste SoundPoint IP 650. Le nombre maximum de correspondants est de 6 personnes, y compris l'organisateur.

### **> Parquer un appel**

- **1.** Mettez votre correspondant en parc en appuyant sur la touche contextuelle **PARC** .
- **2.** Le message suivant est émis : "Veuillez composer dès maintenant le numéro de l'emplacement de parking de votre appel, puis tapez #."
- **3.** Composez le numéro de poste de la ligne sur lequel vous souhaitez récupérer votre appel, puis appuyez sur la touche #. Pour parquer l'appel directement sur votre poste, appuyer sur la touche #.
- **4.** Le message suivant est émis : "Votre appel a été parqué."
- **5.** Raccrochez.

### **> Déparquer un appel**

- **1.** Décrochez votre combiné et appuyez sur **NPARC** .
- **2.** Le message suivant est émis : "Pour déparquer un appel, merci de composer le numéro de l'emplacement de parking puis tapez #."
- **3.** Entrez le numéro du poste (privé ou public) sur lequel l'appel a été parqué suivi de #. Si vous déparquez un appel depuis le poste sur lequel il a été parqué, tapez directement #.
- **4.** Reprenez votre appel.

#### **A savoir**

Si vous l'avez configurée, le correspondant en attente peut entendre votre annonce de mise en attente personnalisée.

Vous pouvez parquer autant d'appel depuis un poste fixe que vous avez de numéros fixes (numéro d'emplacement de parking) dans votre entreprise.

#### **> Rechercher un contact dans l'annuaire**

- **1.** Appuyez sur **Annuaire** , puis **Recherche** .
- **2.** Tapez les premières lettres du nom recherché.
- **3.** Appuyez de nouveau sur **Recherche** .
- **4.** Sélectionnez le résultat de la recherche et appuyez sur **Appel** pour joindre votre correspondant.

*NB : La recherche annuaire est spécifique sur le poste SoundPoint IP 331. Elle se fait directement en appuyant sur les touches du clavier du téléphone (combiné raccroché). Pour appeler, il suffit de décrocher.*

# **> Touches de raccourci**

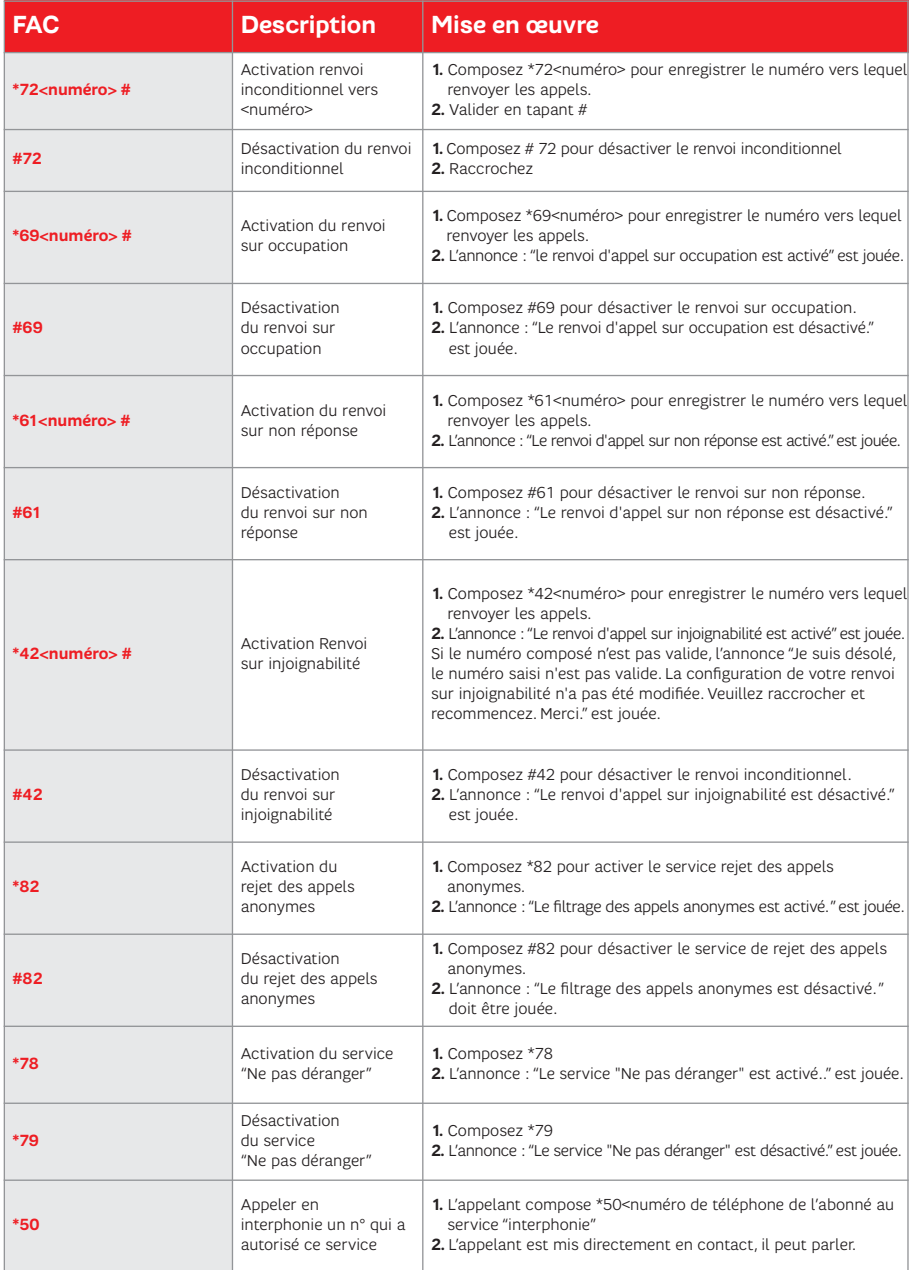

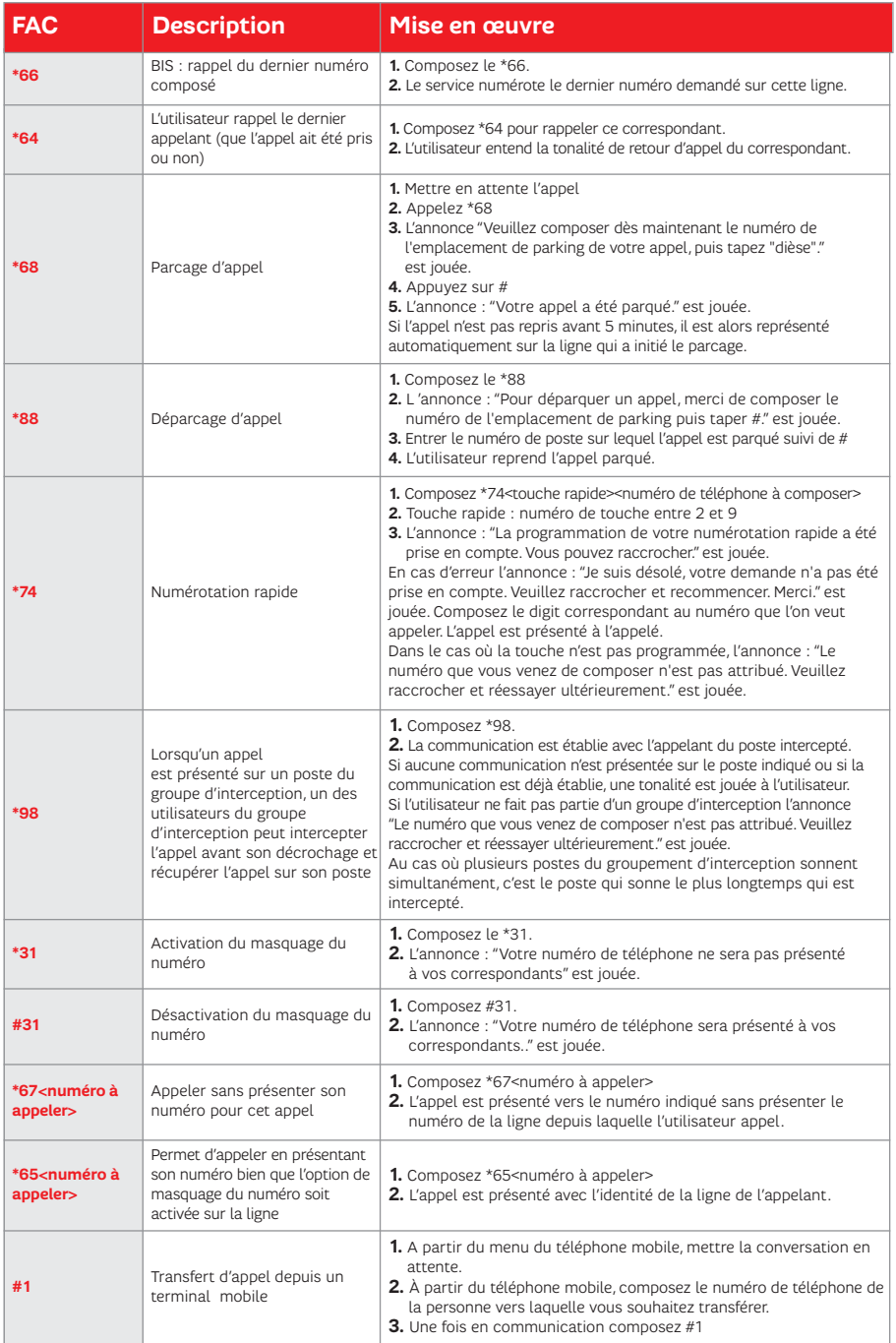

Toutes les FAC (Feature Acces Code) sont disponibles pour les lignes fixes et mobiles à l'exception du # 1 qui n'est disponible que pour les mobiles.

# **CONFIGURATION DE VOTRE POSTE VIA L'ESPACE CLIENT 3**

# **ACCÉDER À L'ESPACE CLIENT**

L'Espace client est un extranet dédié à tous les clients SFR Business Team et leur permet d'accéder aux informations relatives à leurs contrats fixe et mobile et de gérer un certain nombre de tâches de façon autonome, dans ce cas précis la configuration de vos services de téléphonie.

#### **Pour vous connecter rendez-vous sur https://usercare.sfrbusinessteam.fr :**

- **1.** Pour obtenir votre mot de passe, cliquez sur "Login / mot de passe oubliés".
- **2.** Dans le cas du raccourci, saisissez votre numéro de ligne ainsi que le cryptogramme, puis "continuer".
- **3.** Pour vous connecter, retournez sur https://usercare.sfrbusinessteam.fr, puis saisissez le mot de passe qui vous a été envoyé par SMS ou par SMS vocalisé sur votre terminal fixe.

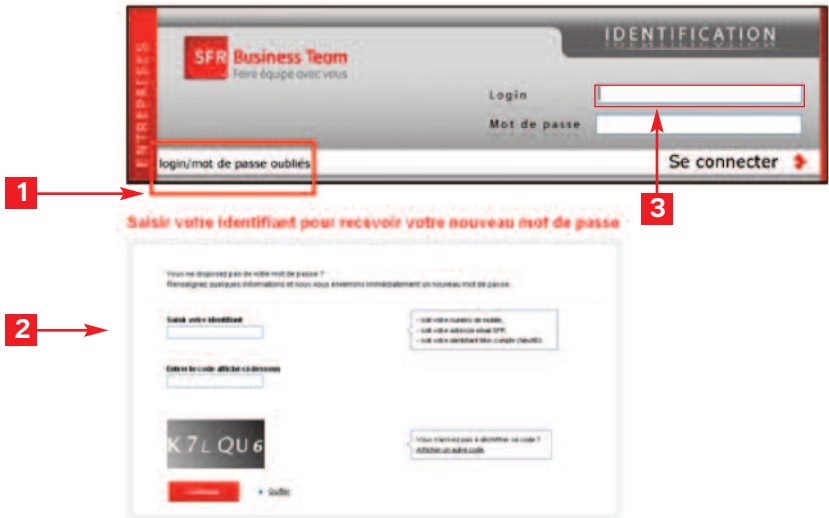

### **A savoir**

Vous recevez votre mot de passe sur votre terminal fixe via un SMS vocalisé, ou par SMS sur votre mobile (Option PABX, fixe + mobile, ou Mobile sur site)

# **CONFIGURER VOTRE POSTE**

# **> Consulter le journal d'appels depuis votre portail**

Ouvrez la rubrique "Consultation du journal des appels",tous les appels s'affichent alors à l'écran.

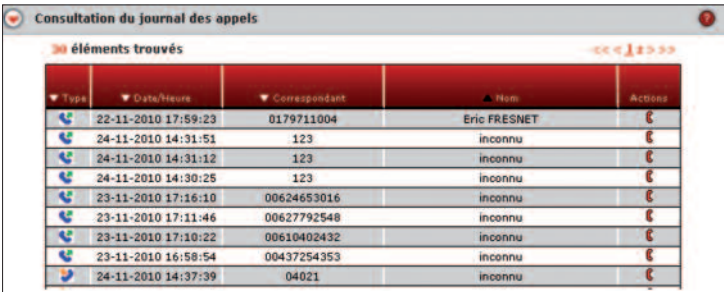

#### **A savoir**

A partir du journal des appels, vous pouvez rappeler directement vos correspondants en cliquant sur **...** (pour les lignes fixes uniquement).

# **> Gérer l'affichage des numéros**

- **1.** Ouvrez la rubrique "Gestion des appels sortants"
- **2.** Pour les fixes, choisissez de :
	- ► Afficher votre n°
	- ► Masquer votre n°

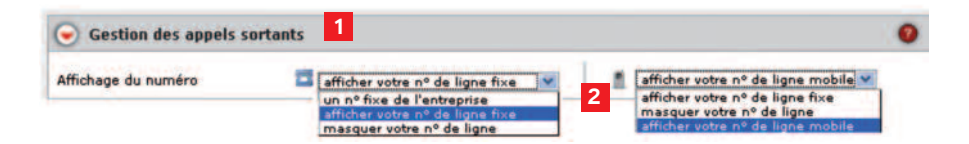

### **> Gérer le rappel automatique**

- **1.** Ouvrez la rubrique "Gestion des appels sortants"
- **2.** Sélectionnez
- **→ Oui** : la fonction est activée pour être automatiquement rappelé lorsque la ligne de votre correspondant se libère.
- **Non :** la fonction est désactivée

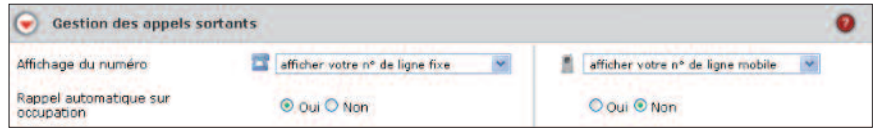

Fonctionnement :

Vous appelez une ligne de votre entreprise qui est déjà en communication. L'annonce suivante est jouée : «Le destinataire de votre appel est actuellement en communication, pour activer le rappel automatique, tapez 1.

Votre téléphone vous préviendra automatiquement lorsque votre correspondant sera de nouveau disponible.»

Lorsque votre correspondant se libère, votre téléphone vous rappelle.

L'annonce suivant est jouée : « Vous avez un rappel automatique en cours.

Pour activer le rappel automatique, tapez 1.

Pour annuler tous vos rappels automatiques, tapez \*, pour en sélectionnez un en particulier, veuillez composer son numéro. »

Le poste de votre correspondant est appelé.

#### **A savoir**

Pour que la fonction de rappel automatique fonctionne, la ligne de votre correspondant qui est en communication doit être en position « occupée ». Pour cela, l'appelé doit avoir désactivé le signal d'appel et le renvoi sur occupation.

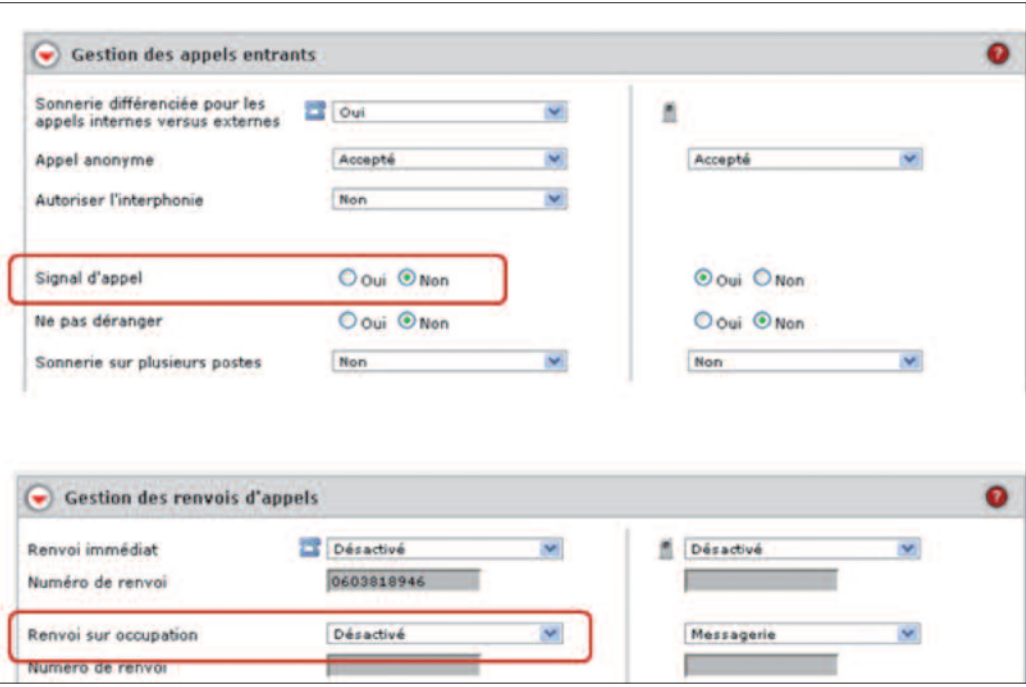

#### **> Distinguer les appels internes et externes par une sonnerie différenciée**

**1.** Ouvrez la rubrique : "Gestion des appels entrants"

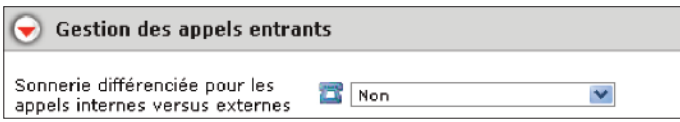

**2.** Choisissez de différencier ou non les appels internes et externes puis validez.

#### **A savoir**

La sonnerie pour les appels externes est imposée par le système. En revanche, vous pouvez modifier la sonnerie des appels internes via le menu de votre téléphone.Cette fonctionnalité n'est disponible que pour les postes fixes.

#### **> Gérer les appels anonymes**

- **1.** Ouvrez la rubrique "Gestion des appels entrants"
- **2.** Sélectionnez **Accepté** si vous acceptez de recevoir des appels anonymes.

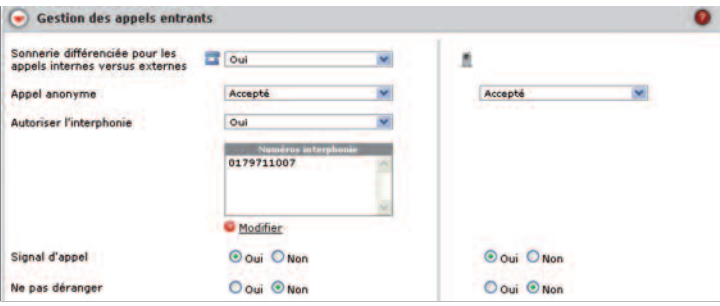

# **> Autoriser l'interphonie**

- **1.** Ouvrez la rubrique "Gestion des appels entrants"
- **2.** Sélectionnez "Oui" si vous souhaitez autoriser l'interphonie

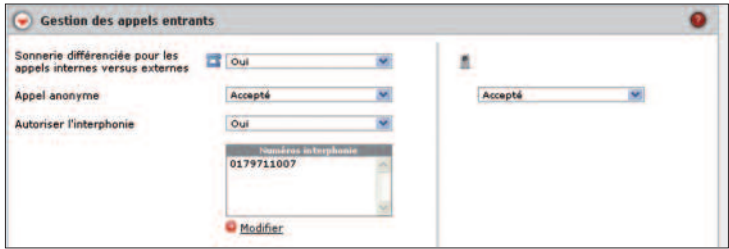

#### **A savoir**

L'interphonie permet à un correspondant de vous joindre sans que vous n'ayez à décrocher (mains libre). Il devra composer \*50 puis le numéro appelé. Vous devrez renseigner la liste (appelée "numéros Interphonie") des correspondants autorisés à vous joindre en interphonie.

Si l'appelant n'est pas autorisé à demander un décrochage automatique (ou interphonie) une annonce : "Votre correspondant ne souhaite pas recevoir ce type d'appel." est jouée.

# **> Utiliser la fonction"Signal d'appel"**

- **1.** Ouvrez la rubrique "Gestion des appels entrants"
- **2.** Sélectionnez "Oui" si vous souhaitez activer le signal d'appel.

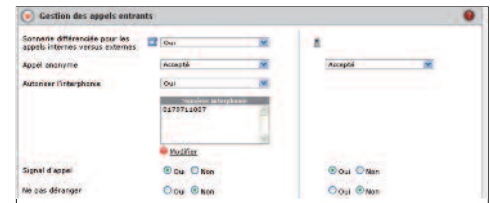

#### **A savoir**

En communication, un signal d'appel annoncera un nouvel appel entrant. Si la fonction n'est pas activée votre correspondant sera dirigé vers la destination de votre renvoi sur occupation.

Si le renvoi sur occupation est en position "désactivé", vos correspondants entendront une tonalité occupée.

# **> Utiliser la fonction"Ne pas déranger"**

- **1.** Ouvrez la rubrique "Gestion des appels entrants"
- **2.** Sélectionnez "Oui" si vous ne souhaitez pas être dérangé.

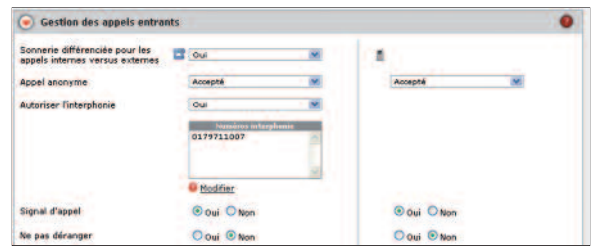

#### **A savoir**

Si la fonction est activée, tous vos appels entrants seront redirigés vers la destination de votre renvoi sur occupation.

Si le renvoi sur occupation est en position "désactivé", vos correspondants entendront une tonalité occupée.

# **> Configurer la sonnerie multiple**

**1.** Ouvrez la rubrique : "Gestion des appels entrants"

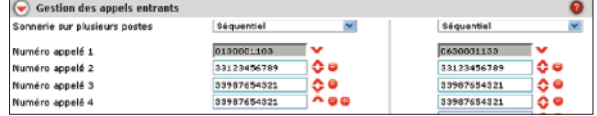

- **2.** Choisissez le mode de sonnerie multiple
	- Simultanée
	- Séquentiel
- **3.** Renseignez les numéros concernés (5 max.), puis validez. Le service est alors pris en compte immédiatement

Pour désactiver ce service, sélectionnez "Désactiver".

#### **A savoir**

Vous pouvez modifier l'ordre de sonnerie en utilisant les flèches v et  $\Lambda$ .

# **> Configurer vos renvois d'appel**

**1.** Ouvrez la rubrique "Gestion des renvois d'appels"

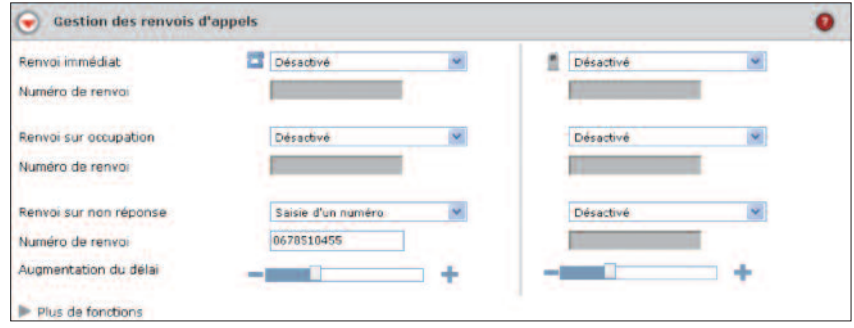

- **2.** Sélectionnez la/les ligne(s) fixe ou mobile que vous souhaitez configurer.
- **3.** Activez la fonction selon le type de renvoi que vous souhaitez paramétrer : immédiat sur non-réponse sur occupation sur injoignabilité
- **4.** Renseignez le numéro du destinataire du renvoi (numéro libre ou messagerie) puis validez.

#### **A savoir**

Vous devez choisir"Désactivé" dans la configuration du "Renvoi immédiat" pour accéder à la configuration de vos renvois conditionnels (occupation, sur non réponse, sur injoignabilité) et pour les renvois programmés.

Vous pouvez augmenter ou reduire le délai de non réponse avant de basculer vers la destination du renvoi configué en utilisant le curseur d'augmentation de délai.

### **> Programmer vos renvois d'appel**

- **1.** Ouvrez la rubrique : "Gestion des renvois d'appels", puis "plus de fonctions".
- **2.** Activez la fonction "Renvois programmés".

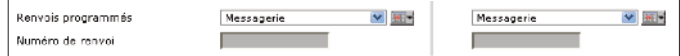

**3.** Définissez vos horaires de travail, puis **Valider** .

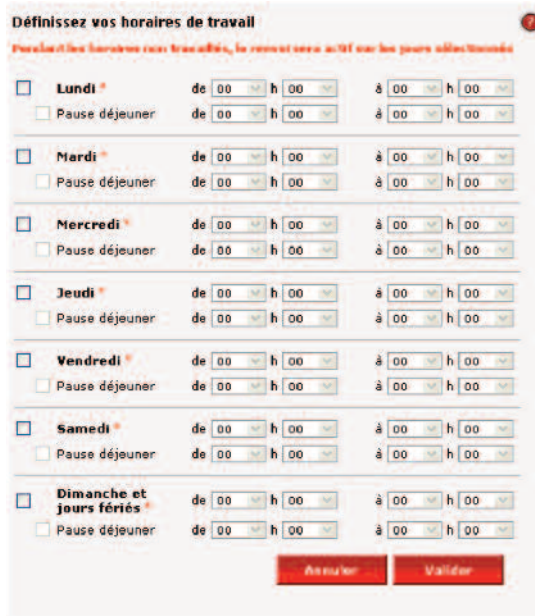

*NB : les renvois s'effectueront en dehors de vos heures travaillées.*

**4.** Renseignez le numéro du destinataire du renvoi (Numéro libre ou messagerie), puis **Valider** .

Vous pouvez à tout moment désactiver le renvoi d'appel en cliquant sur le bouton **Désactiver** .

#### **> Recevoir vos messages vocaux dans votre boîte mail**

**1.** Ouvrez la rubrique "Envoi des messages vocaux sur une boîte mail"

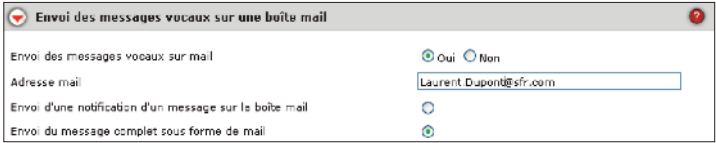

- **2.** Sélectionnez "Oui" pour activer le service.
- **3.** Renseignez l'adresse mail sur laquelle les messages vocaux seront réceptionnés, puis validez. Le service est alors pris en compte immédiatement.
- **4.** Choisissez votre type de notification.
- **5.** Validez, votre service est alors pris en compte immédiatement.

#### **> Gérer une liste noire**

- **1.** Ouvrez la rubrique "Gestion d'une liste noire"
- **2.** Cochez "oui" si vous souhaitez activer le service
- **3.** Indiquez les numéros que vous souhaitez placer dans la liste noire, puis **Valider** .

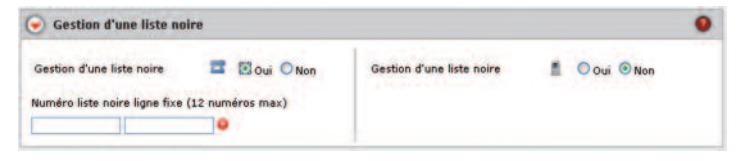

### **A savoir**

Les correspondants déclarés dans la liste noire seront automatiquement redirigés vers un disque de dissuasion indiquant que vous ne souhaitez pas être dérangé.

### **> Gérer votre groupe d'appels**

**1.** Ouvrez la rubrique "Appartenance à un groupe"

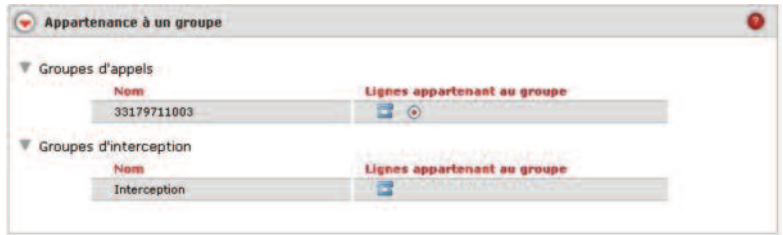

- **2.** Choisissez votre type de groupes.
- **3.** Activer / désactiver le groupe d'appels auquel vous appartenez en cliquant sur :

Groupe activé Groupe désactivé

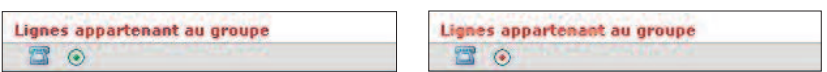

#### **A savoir**

Lorsque votre ligne fixe est déclarée dans plusieurs groupes d'appel, vous avez la possibilité de ne plus recevoir d'appel d'un groupe en particulier.

Cliquez sur la puce verte pour « désactiver » le groupe.

Cliquez de nouveau sur la puce rouge pour « réactiver » votre groupe.

Exemple de déclaration de ligne dans plusieurs groupes d'appel :

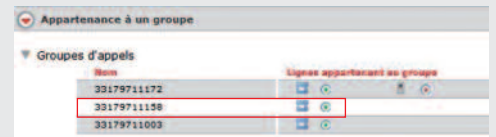

Dans l'exemple ci-dessus, votre ligne fixe a été déclarée par votre gestionnaire de flotte dans trois groupes d'appel et votre ligne mobile dans un seul.

Vous ne recevrez donc aucun appel

- sur votre ligne fixe lorsque le groupe « 33179711158 » sera appelé.
- sur votre ligne mobile lorsque le « 33179711172 » sera appelé.

Par contre, vous recevrez les appels sur votre ligne fixe lorsque les groupes « 33179711172 » et « 33179711003 » seront appelés.

#### **Se connecter / déconnecter à un groupe d'appel**

#### n **Pour les utilisateurs avec un poste fixe uniquement**

#### **Pour vous connecter au(x) groupe(s) d'appels depuis le poste téléphonique fixe**

- **>** Appuyez sur la touche contextuelle :
- **>** Vous recevez tous les appels à destination du/des groupes d'appel auquel(s) vous appartenez

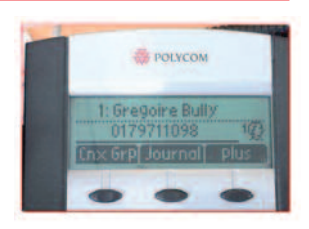

#### **Pour vous déconnecter au groupe d'appel depuis le poste téléphonique fixe**

- **>** Appuyez sur la touche contextuelle :
- **>** Vous ne recevez plus d'appel quand le groupement d'appel est appelé

#### **A savoir**

La connexion / déconnexion depuis le poste fixe s'applique à tous les groupes « activés » dans l'extranet. Si vous ne recevez plus d'appel d'un groupe d'appel en particulier, vérifier que ce groupe est bien « activé » au niveau de votre extranet de configuration (voir rubrique « Gérer votre groupe d'appel »).

Pour que les touches contextuelles apparaissent sur les postes téléphonique, le numéro de la ligne du poste doit être déclarée dans le groupement de ligne par le gestionnaire de flotte.

Une icône : ou **de la parait alors sur l'écran du poste téléphonique** 

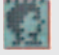

lorsque la "chevelure" de l'icône est pleine, la ligne est déclarée en tant que membre dans au moins un groupe d'appel et est connecté au(x) groupe(s). Vous pouvez recevoir des appels lorsque le groupe est appelé,

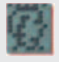

lorsque la "chevelure" de l'icône est vide,la ligne est déclarée en tant que membre dans au moins un groupe d'appel.

Pour recevoir des appels lorsque le groupe est appelé, appuyer sur lox Gre

Sur les postes IP 450 et 650, un message déroulant en haut de l'écran du poste vous indique votre statut : présent ou absent.

#### **Vous vous absentez momentanément, ne recevez plus d'appel sans vous déconnecter au groupe d'appel**

- **>** Appuyez sur la touche contextuelle :
- **>** Pour les IP450 et 650
	- n un message déroulant en haut de l'écran du poste indique le statut : absent
	- une X clignote en alternance avec l'icône de connexion

#### **Vous revenez à votre poste, recevez de nouveau les appels de votre groupe d'appel**

- **>** Appuyez sur la touche contextuelle :
- **>** Pour les IP450 et 650,
	- n un message déroulant en haut de l'écran du poste indique le statut : Présent
	- $\blacksquare$  La X disparait

#### **A savoir**

si vous ne recevez plus appel sur votre poste, vérifier votre état de connexion et de présence

#### n **Pour les utilisateurs avec une ligne Mobile**

- **1.** Vérifiez que votre ligne mobile a été déclarée dans un groupe d'appel
- **2.** Visualisez l'état de connexion du groupe d'appel
	- **a.** Icône rouge = non activé, vous ne recevez pas d'appel

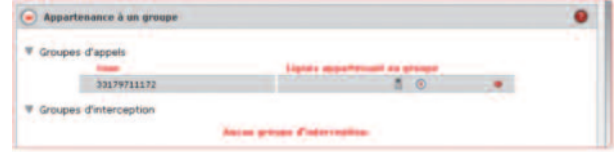

**b.** Icône vert = connecté vous recevez les appels

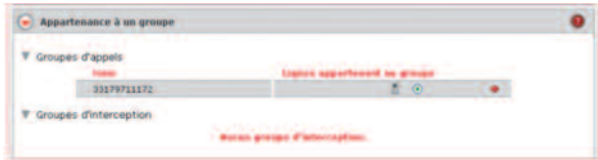

### **A savoir**

Par défaut, lorsqu'une ligne mobile est ajoutée à un groupe d'appel, elle ne reçoit pas d'appel lorsque le groupe d'appel est appelé.

Il est nécessaire de passer par l'Extranet de configuration pour activer le groupe (Voir rubrique « Gérer votre groupe d'appel »).

L'activation d'un groupe pour une ligne mobile permet en même temps sa connexion au groupe (car contrairement au postes fixes, aucune touche contextuelle de connexion/déconnexion n'est disponible sur les terminaux mobiles).

#### **Fonctionnement**

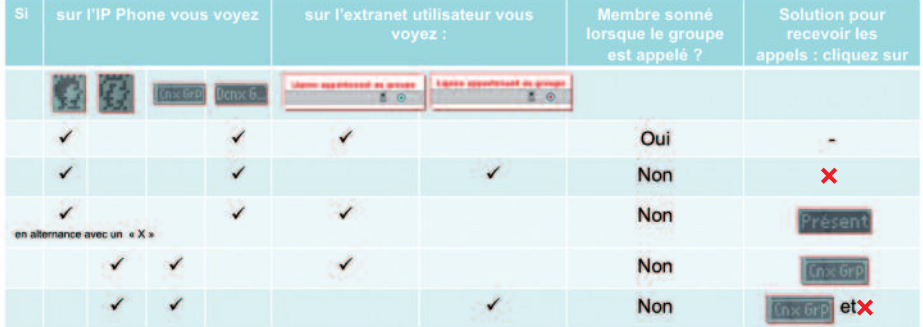

#### **Que faire si la ligne fixe du membre ne sonne pas :**

#### **Que faire si la ligne mobile du membre ne sonne pas :**

**1.** Connectez vous à l'extranet utilisateur et visualisez l'état de connexion de la ligne au groupe

Icône rouge = non connecté, vous ne recevez pas d'appel lorsque le groupe d'appel est appelé. Cliquez sur l'icône pour le passer au "vert".

#### Rappel :

Icône vert = connecté, vous recevez les appels lorsque le groupe d'appel est appelé.

#### **> Configurer les touches programmables de son poste**

- **1.** Ouvrez la rubrique "Configuration des touches programmables du poste".
- **2.** Choisissez votre type de touches programmables :
	- Raccourci
	- $\blacktriangleright$  Interception
- **3.** Cliquez sur **Ajouter** .

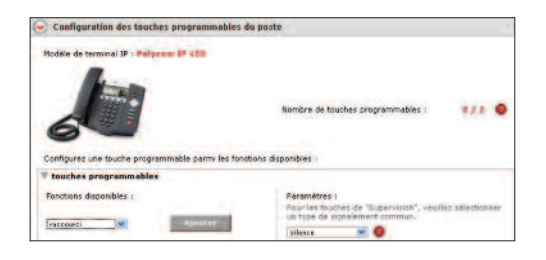

**4.** Saisissez manuellement un nom, ou choisissez un numéro de téléphone parmis la liste proposée.

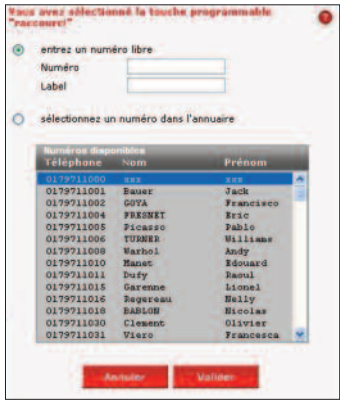

#### **A savoir**

Le poste reboote automatiquement pour prendre en compte la configuration.

Seul votre gestionnaire de flotte peut gérer vos touches de supervision.

### **> Utiliser l'annuaire d'entreprise**

- **1.** Cliquez sur l'onglet "Annuaire".
- **2.** Effectuez votre recherche de contact par Nom (cf. exemple ci-dessous), Prénom, Numéro...
- **3.** Cliquez sur "Rechercher".

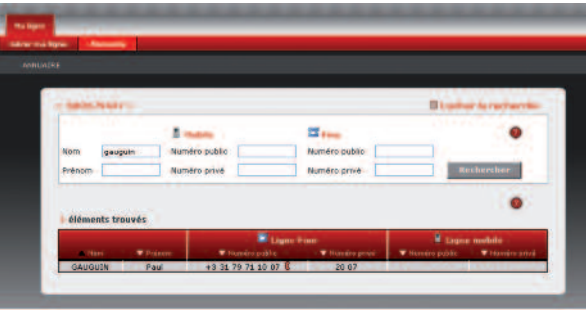

#### **Pour les postes Fixes et Fixe+Mobile**

Vous pouvez utiliser la fonction "click-to-call" pour appeler directement un correspondant :

- **1.** Cliquez sur ...
- **2.** Votre poste fixe se met à sonner, et appelle votre correspondant.
- **3.** Deux possibilités s'offrent à vous :
	- Laisser votre poste en mode "mains libres".
	- n Décrocher votre combiné.

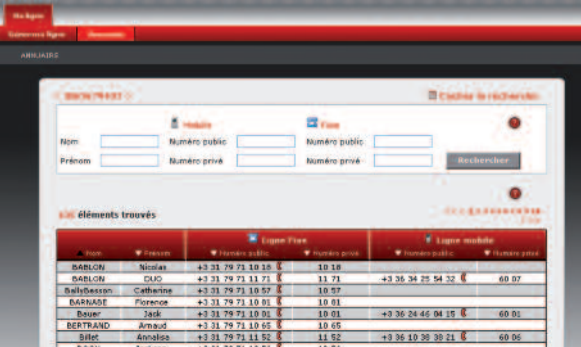

#### **A savoir**

Si le numéro transmis par votre correspondant n'est pas disponible, aucun icône permettant d'appeler ne sera affiché.

Guide d'utilisation et de configuration des services téléphoniques / Pack Business Entreprises p. 32

### **PLUS D'INFOS ? CONTACTEZ-NOUS !**

Guide d'utilisation et de configuration des services téléphoniques / **Pack Business Entreprises p. 33**

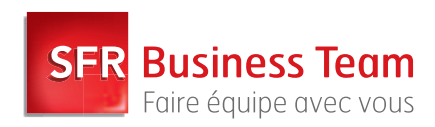

SFR - 42, avenue de Friedland 75008 Paris - SA au capital de 3 423 265 598,40 € - RCS Paris 343 059 564 - N° TVA FR 71 343 059 564<br>Réf. 61912 - Octobre 2013 - Crédits photos : Getty Images - Polka Dot - iStockphoto